# **RENAISSANCE** at home

## FOR EDUCATORS: Implementation Tips for Freckle Premium

#### **Assigning Practice:**

Consider what technology your students have available at home.

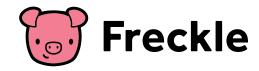

#### Freckle Works on the Following Devices:

- Chromebooks, laptops
- iPad Air Generation 2 or later, iPad Pro, iPad 5th generation (2017), iPad 6th generation (2018)
- Amazon Kindle Fire HD 10"
- Android tablets with 10" diagonal screen size or larger that support the Google Chrome web browser

#### Math and ELA

Select Math or ELA. Select Assign. Select the task you want to assign. Select students and skills.

- Math Adaptive Practice: Assign a specific domain to students; they will practice at their own level and pace.
- Math Targeted Practice: Assign a specific standard and skill and select 3, 5, or 10 questions for students to complete.
- ELA Skills Check: Assign Adaptive or Targeted practice of ELA skills aligned to your standards.
- Word Study: Assign a specific phonics lesson based on student grade and level.
- Decodables: Assign simple stories with phonetic spelling patterns and sight words.

#### Social Studies and Science:

· Locate and assign Articles within Units to support student learning.

#### Supporting Students at Home

- · Use the Activity Feed to track student work and usage.
- Use the **Reports** in Math and ELA to track student levels and adjust levels as needed.

### Access Printables to Send Home with Students

- Under Math, select Math Content, and then select Printables.
- ELA articles can be printed with multiple choice questions. Next to the assign button, select **Print with answers**, then select **Print without answers** from the drop-down menu.
- Social Studies and Science have printable activities, graphic organizers, and benchmark assessments to support learning.
  - Locate activities under Units, then select Activity Resources to download printables.

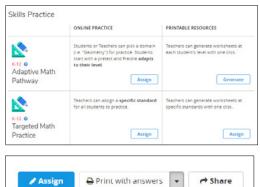

Print with answers Print without answers

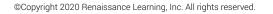